## **1.7.2 Slet side eller artikel**

Marker den side eller artikel du vil slette. Højreklik på markeringen og klik på Slet i rullegardinsmenuen.

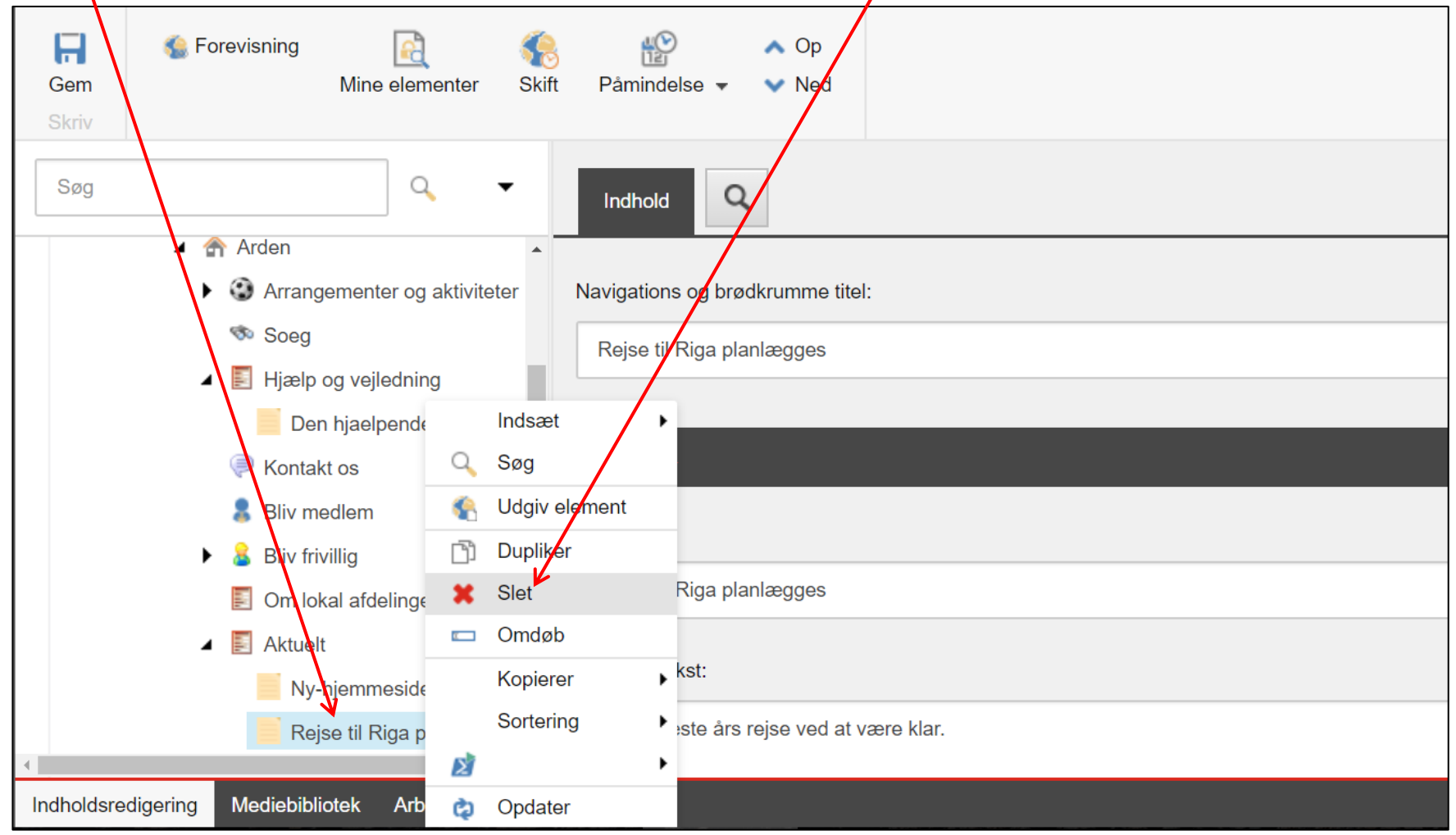

Du har ikke rettigheder til at slette alle sider. Slet funktionen vil der være inaktiv. I de tilfælde kan siden skjules i stedet (se vejledning 1.3.4). Siden skal være låst op før sletning (se vejledning 1.3.7)

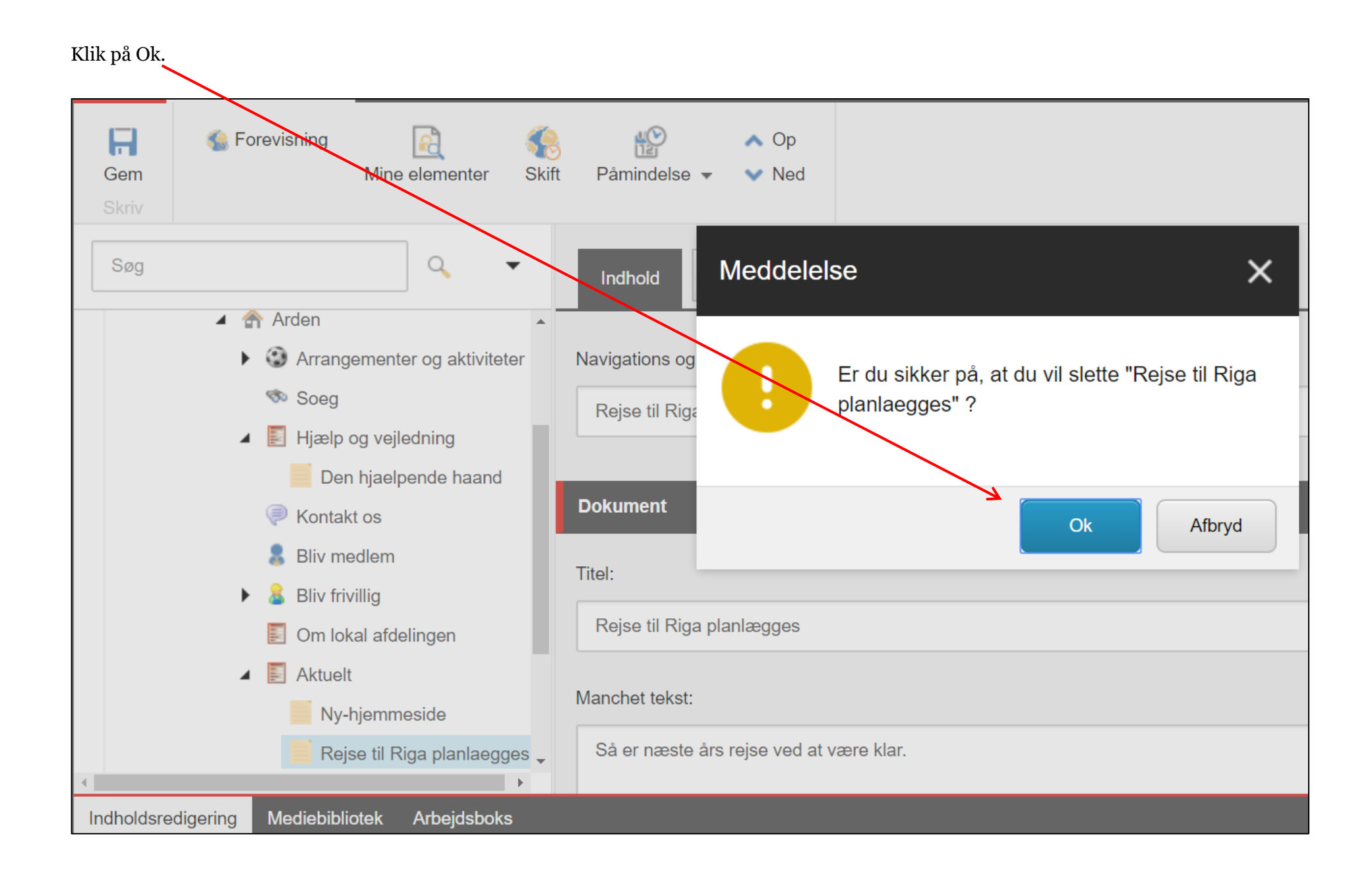

Siden eller artiklen er fjernet fra træstrukturen og flyttet til skraldespanden (se vejledning 1.82 Skraldespand).

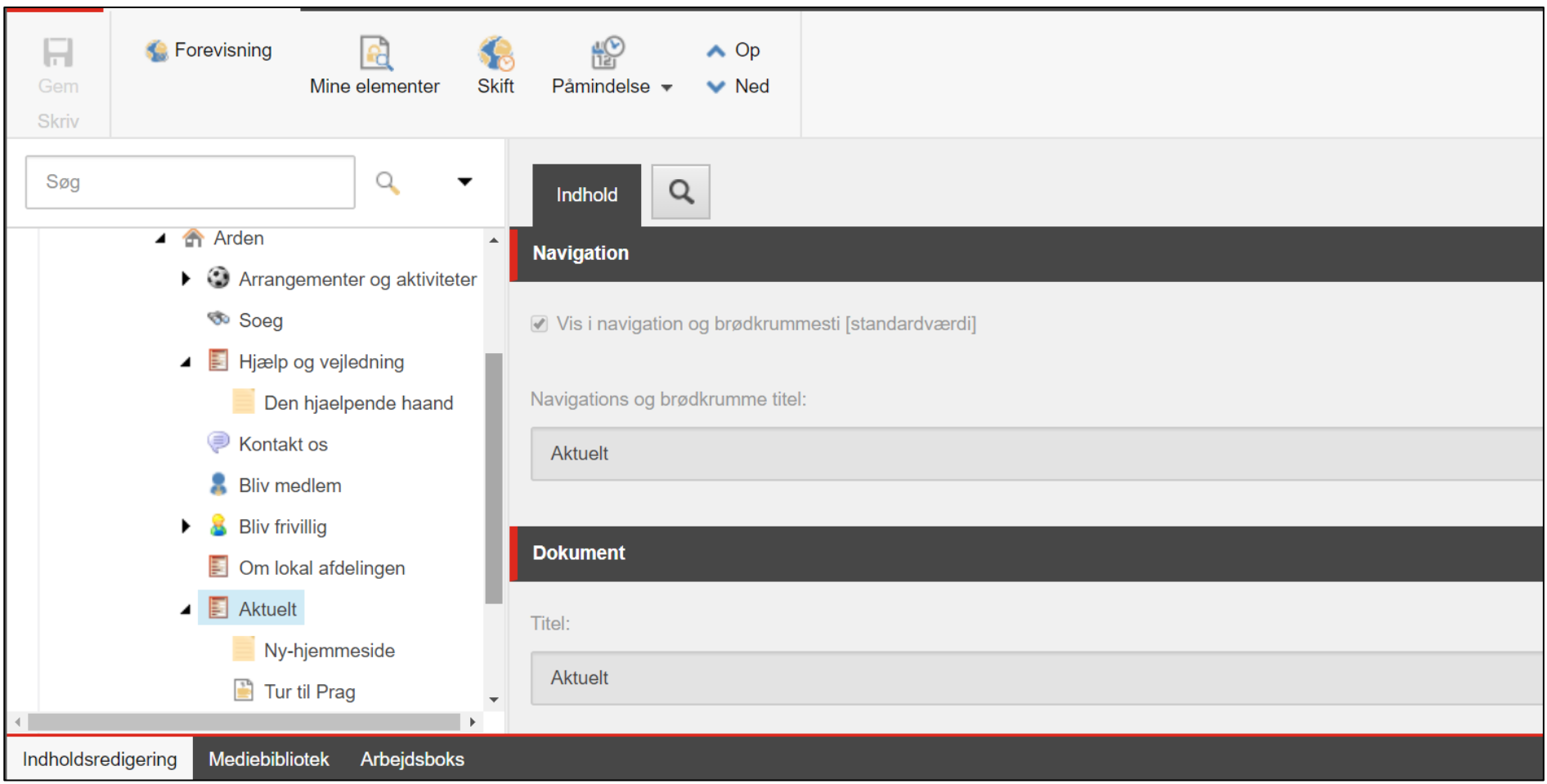